## Лекния № 2

# Символьные вычисления в MathCAD

Системы компьютерной алгебры снабжаются специальным процессором для выполнения аналитических (символьных) вычислений. Его основой является ядро, хранящее всю совокупность формул и формульных преобразований, с помощью которых производятся аналитические вычисления. Чем больше этих формул в ядре, тем надежней работа символьного процессора и тем вероятнее, что поставленная задача будет решена, разумеется, если такое решение существует в принципе.

В MathCAD символьные вычисления выполняются на базе ядра системы Maple (до версии 14), а начиная с 14 версии, используется символьное ядро MuPAD. Доступ к ядру осуществляется лишь частично. К сожалению, прямой доступ к большинству его операций для пользователей MathCAD закрыт. Тем не менее это обстоятельство нельзя считать большим недостатком системы MathCAD. Во-первых, потому что ее назначение – прежде всего это решение задач в численном виде. А во-вторых, коммерческие системы Maple и MuPAD явно избыточны для большинства пользователей СКА.

# 1. Способы символьных вычислений

Символьные вычисления в MathCAD можно осуществлять в двух различных вариантах:

- с помощью команд меню.
- с помощью оператора символьного вывода  $\rightarrow$ , ключевых слов символьного процессора и обычных формул.

Первый способ более удобен тогда, когда требуется быстро получить какой-либо аналитический результат для однократного использования, не сохраняя сам ход вычислений. Второй способ более нагляден, так как позволяет записывать выражения в традиционной математической форме и сохранять символьные вычисления в документах MathCAD. Кроме того, аналитические преобразования, проводимые через меню, касаются только одного, выделенного в данный момент, выражения. Соответственно, на них не влияют формулы, находящиеся в документе MathCAD выше этого выражения (например, операторы присваивания значений каким-либо переменным). Оператор символьного вывода, напротив учитывает все предыдущее содержимое документа и выдает результат с его учетом (см., например, рис. 1).

Решение уравнения а·x<sup>2</sup> − 4 = 0  
\nС помоцью символьного вывода: 
$$
ax^{2} - 4
$$
 solve,  $x \rightarrow \begin{pmatrix} -\frac{2\sqrt{7}}{7} \\ \frac{2\sqrt{7}}{7} \end{pmatrix}$   
\nС помоцью меню:  $a \cdot x^{2} - 4$  has solution(s)  $\begin{pmatrix} -\frac{2}{\sqrt{a}} \\ \frac{2}{\sqrt{a}} \end{pmatrix}$ 

Замечание 1. В символьных вычислениях допускается использование большинства встроенных функций MathCAD.

Для символьных вычислений при помощи команд предназначено главное меню Symbolics (Символика), объединяющее математические операции, которые MathCAD умеет выполнять аналитически (рис. 2). Для реализации второго способа применяются все средства MathCAD, пригодные для численных вычислений (например, панели Calculator, Evaluation и др.), и специальная математическая панель инструментов **Symbolic** (Символика) (рис. 3).

| Format Tools                                                  | Symbolics<br>Window Help       |   | $\mathbf x$<br>Math                                                          |                   | Symbolic             |                   |
|---------------------------------------------------------------|--------------------------------|---|------------------------------------------------------------------------------|-------------------|----------------------|-------------------|
| 亀 <br>酯<br>¥.<br>×                                            | Evaluate                       |   | $\blacksquare$ $\blacktriangleright$ $\blacksquare$ $x = \int_{\mathcal{X}}$ | $\rightarrow$     | $\rightarrow$        | Modifiers         |
| $\vee$                                                        | Simplify                       |   | 信別の向                                                                         | float             | rectangular          | assume            |
| $\mathcal{C}$ Go                                              | Expand                         |   |                                                                              | solve             | simplify             | substitute        |
| $\alpha\boldsymbol{\beta} \parallel \boldsymbol{\psi}_1$<br>ᆯ | Factor                         |   |                                                                              | factor            | expand               | coeffs            |
|                                                               | Collect                        |   |                                                                              | collect           | series               | parfrac           |
|                                                               | <b>Polynomial Coefficients</b> |   |                                                                              | fourier           | laplace              | ztrans            |
| $\lim_{x\to a}$ $\lim_{x\to a^+}$<br>$\sum_{n}$<br>ਸ਼         | Variable                       | ▶ |                                                                              | invfourier        | invlaplace           | invztrans         |
|                                                               | Matrix                         | ▶ |                                                                              | $M^T \rightarrow$ | $M^{-1} \rightarrow$ | $ M  \rightarrow$ |
| $x$ ) + 6 substitute                                          | Transform                      | ▶ |                                                                              | explicit          | combine              | confrac           |
|                                                               | Evaluation Style               |   |                                                                              | rewrite           |                      |                   |

Рис. 2. Меню Symbolics

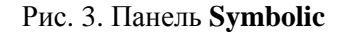

На панели Symbolic (Символика) находятся кнопки, соответствующие специфическим командам символьным преобразований.

Замечание 2. Символьные операции с помощью меню возможны лишь над каким-либо объектом (выражением, его частью или отдельной переменной). Для того чтобы правильно осуществить желаемое аналитическое преобразование, предварительно необходимо выделить тот объект, к которому оно будет относиться. См., например, рис. 4 (Перед выбором из меню команды Expand было выделено выражение  $cos(2\alpha)$ ).

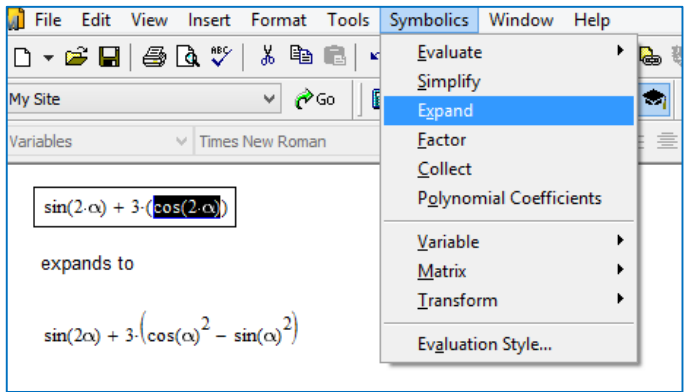

Рис. 4. Символьное вычисление части выражения и его результат

Замечание 3. Символьным преобразованиям через меню недоступны предварительные определения функций.

Замечание 4. Если выражение не поддается аналитическим преобразованиям (либо в силу того, что задача вовсе не имеет аналитического решения, либо она оказывается слишком

сложной для символьного процессора MathCAD), то в качестве результата выводится само выражение. Например,

$$
\cos(4x) \text{ expand } \rightarrow \cos(x)^{4} - 6 \cdot \cos(x)^{2} \cdot \sin(x)^{2} + \sin(x)^{4}
$$
  

$$
\cos(2x) \text{ expand } \rightarrow \cos(x)^{2} - \sin(x)^{2}
$$
  

$$
\cos(x) \text{ expand } \rightarrow \cos(x)
$$

## **2. Точные вычисления**

В MathCAD можно выполнять точные вычисления с представлением результатов в традиционной математической форме – с записью ответа в форме радикала и специальных иррациональных чисел, таких, например, как  $\pi$  и е (рис. 5).

$$
\frac{5}{9} + \frac{6}{7} \rightarrow \frac{89}{63}
$$
\n
$$
\sqrt{27} \rightarrow 3\cdot\sqrt{3}
$$
\n
$$
\sqrt{27} + \sqrt{81} + \sqrt{54} \rightarrow 3\cdot\sqrt{3} + 3\cdot\sqrt{6} + 9
$$
\n
$$
\frac{1}{\sqrt{27}} + \sqrt[4]{729} \rightarrow 3\cdot\sqrt{3} + 729^{\frac{1}{4}} \text{ simplify } \rightarrow 6\cdot\sqrt{3}
$$
\n
$$
asin\left(\frac{1}{2}\right) \rightarrow \frac{\pi}{6}
$$
\n
$$
sin\left(\frac{\pi}{8}\right)^4 + cos\left(\frac{3\pi}{8}\right)^4 + sin\left(\frac{5\pi}{8}\right)^4 + cos\left(\frac{7\pi}{8}\right)^4 \rightarrow \frac{(\sqrt{2}-2)^2}{8} + \frac{(\sqrt{2}+2)^2}{8} \text{ simplify } \rightarrow \frac{3}{2}
$$
\n
$$
\frac{3}{\sqrt{5}-\sqrt{2}} + \frac{5}{\sqrt{7}+\sqrt{2}} \text{ simplify } \rightarrow \sqrt{5} + \sqrt{7}
$$
\n
$$
cos\left(\frac{\pi}{6}\right) \rightarrow \frac{\sqrt{3}}{2}
$$
\n
$$
lim_{n \to \infty} \left(1 + \frac{1}{n}\right)^n \rightarrow e
$$

Рис. 5. Примеры точных вычислений в MathCAD

## **3. Символьная алгебра**

Символьный процессор MathCAD умеет выполнять основные алгебраические преобразования математических выражений целиком или их фрагментов. К таким преобразованиям относятся:

- 1. приведение выражений к более простому виду (упрощение выражений);
- 2. приведение подобных;
- 3. разложение на множители;
- 4. приведение к общему знаменателю;
- 5. вынесение общего множителя;
- 6. разложение на элементарные дроби;
- 7. вычисление коэффициентов полиномов;
- 8. выполнение подстановок.

#### **3.1 Упрощение выражений (Simplify)**

*Упрощение* выражение – наиболее часто применяемая операция. Символьный процессор MathCAD стремится преобразовать выражением, чтобы оно приобрело более простую форму. При этом используются различные арифметические формулы, приведение подобных слагаемых, тригонометрические тождества, пересчет обратных функций и др. Упрощение выражений выполняется:

1) с помощью команды меню **Symbolics / Simplify** (Символика / Упростить):

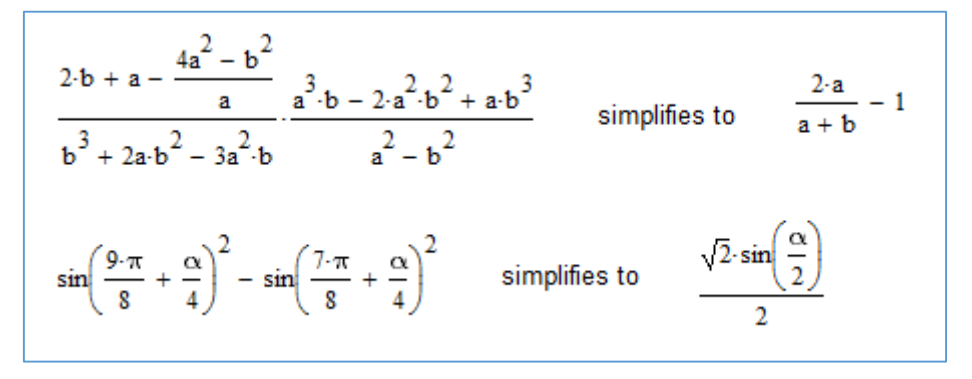

2) при помощи оператора символьного вывода с ключевым словом **simplify**. При этом необходимо учитывать, что если некоторым переменным, входящим в выражение, ранее были присвоены некоторые значения, то они будут подставлены в него при выполнении символьного вывода:

$$
\frac{x^3 - x^2 - 4 \cdot x + 4}{x^3 - 3 \cdot x + 2} \cdot \frac{3 \cdot x - 3}{2 \cdot x - 4} \text{ simplify } \rightarrow \frac{3}{2}
$$
\n
$$
\frac{x^{-6} - 64}{4 + 2 \cdot x^{-1} + x^{-2}} \cdot \frac{x^2}{4 - \frac{4}{x} + \frac{1}{x^2}} - \frac{4x^2 \cdot (2x + 1)}{1 - 2x} \text{ simplify } \rightarrow 2 \cdot x + 1
$$
\n
$$
\frac{2 \cdot b + a - \frac{4a^2 - b^2}{a}}{b^3 + 2a \cdot b^2 - 3a^2 \cdot b} \cdot \frac{a^3 \cdot b - 2 \cdot a^2 \cdot b^2 + a \cdot b^3}{a^2 - b^2} \text{ simplify } \rightarrow \frac{2 \cdot a}{a + b} - 1
$$
\n
$$
\left(\frac{3}{\sqrt[3]{64} - \sqrt[3]{25}} + \frac{\sqrt[3]{40}}{\sqrt[3]{8} + \sqrt[3]{5}} - \frac{10}{\sqrt[3]{25}}\right) \div \left(\sqrt[6]{8} + \sqrt[6]{5}\right) + \sqrt[6]{5} \text{ simplify } \rightarrow \sqrt{2}
$$
\n
$$
\sin(x)^2 + \cos(x)^2 \text{ simplify } \rightarrow 1
$$
\n
$$
\sin\left(\frac{9 \cdot \pi}{8} + \frac{\alpha}{4}\right)^2 - \sin\left(\frac{7 \cdot \pi}{8} + \frac{\alpha}{4}\right)^2 \text{ simplify } \rightarrow \frac{\sqrt{2} \cdot \sin\left(\frac{\alpha}{2}\right)}{2}
$$

У чтобы получить результат в «максимально упрощенном виде» (насколько это возможно в MathCAD), следует вместе с ключевым словом simplify использовать модификатор<sup>1</sup> max.

Например, сравним результаты упрощения выражений, используя ключевое слово simplify без модификатора **тах** и с ним:

$$
\left(\frac{a+2}{\sqrt{2a}}-\frac{a}{\sqrt{2a}+2}+\frac{2}{a-\sqrt{2a}}\right)\cdot\frac{\sqrt{a}-\sqrt{2}}{a+2} \text{ simplify } \rightarrow \frac{\sqrt{a}-\sqrt{2}}{a-2}
$$
  

$$
\left(\frac{a+2}{\sqrt{2a}}-\frac{a}{\sqrt{2a}+2}+\frac{2}{a-\sqrt{2a}}\right)\cdot\frac{\sqrt{a}-\sqrt{2}}{a+2} \text{ simplify}, \text{max } \rightarrow \frac{1}{\sqrt{a}+\sqrt{2}}
$$

$$
\left(\sqrt{a \cdot b} - \frac{a \cdot b}{a + \sqrt{a \cdot b}}\right) \cdot \left[\frac{\frac{1}{(a \cdot b)}^{\frac{1}{4}} - b^{\frac{1}{2}}}{a - b}\right]^{-1} \cdot \left(\frac{\frac{1}{a^{4}} + \frac{1}{b^{4}}}{\frac{\frac{3}{b^{4}}}{b^{4}}}\right)^{-1} \cdot \sinph{f}y \rightarrow \frac{a \cdot b^{\frac{5}{4}} + a \cdot b^{\frac{3}{4}} \cdot (a \cdot b)^{\frac{1}{4}}}{\frac{1}{a^{4}} + b^{\frac{1}{4}}}
$$

$$
\left(\sqrt{a \cdot b} - \frac{a \cdot b}{a + \sqrt{a \cdot b}}\right) \cdot \left[\frac{\frac{1}{(a \cdot b)^{\frac{1}{4}} - b^{\frac{1}{2}}}}{\frac{1}{a - b}}\right]^{-1} \cdot \left(\frac{\frac{1}{a^{4}} + \frac{1}{b^{4}}}{\frac{\frac{3}{a^{4}}}{b^{4}}}\right)^{-1} \cdot \sinph{f}y, \text{max} \rightarrow -a \cdot \sqrt{a \cdot b}
$$

#### 3.2 Задание ограничений на переменные в выражениях (assume)

Для выполнения преобразований с заданием ограничений на значения и тип переменной используется ключевое слово assume, после которого через запятую вводятся следующие определения относительно переменных:

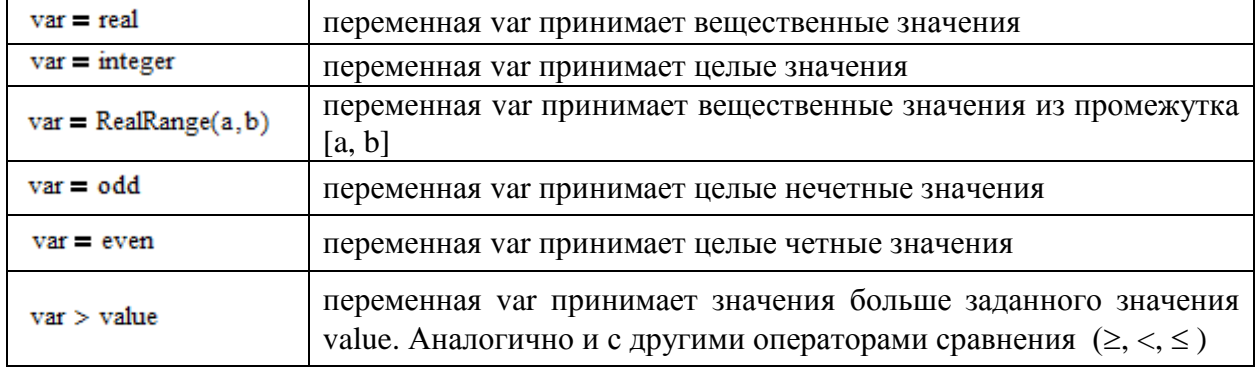

Символьные вычисления допускается проводить с применением цепочек из ключевых слов.

<sup>&</sup>lt;sup>1</sup> Модификатор - дополнительные установки символьных преобразований.

Приведем примеры использования ключевого слова **assume** при упрощении выражений:

$$
\sqrt{a^2} \text{ simplify, assume, } a = \text{ real } \rightarrow |a|
$$
  

$$
\sqrt{a^2} + \sqrt{b^2} \text{ assume, } a > 0, b < 0 \rightarrow a - b
$$
  

$$
\sqrt{a^2} + \sqrt{b^2} \text{ simplify, assume, } a = \text{ real, } b < 0 \rightarrow |a| - b
$$
  

$$
\sqrt{(x - 4)^2} \text{ assume, } x = \text{RealRange}(6, 12) \rightarrow x - 4
$$
  

$$
\cos\left(\frac{\pi}{6} + \pi \cdot n\right) \text{ simplify, assume, } n = \text{integer } \rightarrow \frac{(-1)^n \cdot \sqrt{3}}{2}
$$
  

$$
\cos\left[\alpha + \frac{\pi(2n - 1)}{2}\right] \text{ simplify, assume, } n = \text{integer } \rightarrow (-1)^n \cdot \sin(\alpha)
$$
  

$$
\sin(\alpha + \pi \cdot n) \text{ simplify, assume, } n = \text{odd } \rightarrow -\sin(\alpha)
$$

$$
\left(\frac{1}{\sqrt{a}+\sqrt{a+1}}+\frac{1}{\sqrt{a}-\sqrt{a-1}}\right)\div\left(1+\sqrt{\frac{a+1}{a-1}}\right)\text{ simplify},\text{max}\rightarrow\frac{\left(\sqrt{\frac{a+1}{a-1}}-1\right)\cdot(a-1)\cdot\left(\sqrt{a-1}+\sqrt{a+1}\right)}{2}
$$

$$
\left(\frac{1}{\sqrt{a}+\sqrt{a+1}}+\frac{1}{\sqrt{a}-\sqrt{a-1}}\right)\div\left(1+\sqrt{\frac{a+1}{a-1}}\right)\text{ simplify}\text{,}
$$

**Замечание 5.** В записи ограничений символу = соответствует оператор логического сравнения типа «равно».

#### **3.3 Разложение выражения (Expand)**

Операция символьного *разложения* (expand) выражений противоположна по смыслу операции упрощения. В ходе разложения раскрываются все суммы и произведения, а сложные тригонометрические зависимости разлагаются с помощью тригонометрических тождеств. Разложение выражений производится:

1) с помощью команды меню **Symbolics / Expand** (Символика / Разложить):

 $\frac{(x^3 + x^2 + a) \cdot (x + b)}{(x^2 + 1) \cdot (x - 1)}$  expands to  $\frac{b \cdot x^2 + b \cdot x^3 + x^3 + x^4 + a \cdot b + a \cdot x}{x^3 - x^2 + x - 1}$  $sin(x + y)$  expands to  $cos(x) \cdot sin(y) + sin(x) \cdot cos(y)$  $sin(2x) - (cos(3x))$  expands to  $sin(2x) - (cos(x)^3 - 3 \cdot cos(x) \cdot sin(x)^2)$  2) при помощи оператора символьного вывода с ключевым словом **expand**:

$$
\frac{\left(x^3 + x^2 + a\right) \cdot (x + b)}{\left(x^2 + 1\right) \cdot (x - 1)} \text{ expand } \rightarrow \frac{b \cdot x^2 + b \cdot x^3 + x^3 + x^4 + a \cdot b + a \cdot x}{x^3 - x^2 + x - 1}
$$
\n
$$
\sin(\alpha + \beta) \text{ expand } \rightarrow \cos(\beta) \cdot \sin(\alpha) + \cos(\alpha) \cdot \sin(\beta)
$$
\n
$$
\cos(2\alpha) \text{ expand } \rightarrow \cos(\alpha)^2 - \sin(\alpha)^2
$$
\n
$$
\sin(3\alpha) \text{ expand } \rightarrow 3 \cdot \cos(\alpha)^2 \cdot \sin(\alpha) - \sin(\alpha)^3
$$
\n
$$
\sin(2x) - \cos(4x) \text{ expand } \rightarrow 6 \cdot \cos(x)^2 \cdot \sin(x)^2 - \cos(x)^4 + 2 \cdot \cos(x) \cdot \sin(x) - \sin(x)^4
$$

Очень эффектно оператор **expand** работает в качестве справочного инструмента:

$$
(a + b)^3 \text{ expand } \rightarrow a^3 + 3 \cdot a^2 \cdot b + 3 \cdot a \cdot b^2 + b^3
$$
\n
$$
(a + b + c)^2 \text{ expand } \rightarrow a^2 + 2 \cdot a \cdot b + 2 \cdot a \cdot c + b^2 + 2 \cdot b \cdot c + c^2
$$
\n
$$
(a + b)^4 \text{ expand } \rightarrow a^4 + 4 \cdot a^3 \cdot b + 6 \cdot a^2 \cdot b^2 + 4 \cdot a \cdot b^3 + b^4
$$
\n
$$
\tan(\alpha + \beta) \text{ expand } \rightarrow -\frac{\tan(\beta) + \tan(\alpha)}{\tan(\beta) \cdot \tan(\alpha) - 1}
$$
\n
$$
\cos\left(\alpha + \frac{3 \cdot \pi}{2}\right) \text{ expand } \rightarrow \sin(\alpha)
$$
\n
$$
\sin\left(\alpha + \frac{n \cdot \pi}{2}\right) \text{ expand } \rightarrow \cos\left(\frac{\pi \cdot n}{2}\right) \cdot \sin(\alpha) + \sin\left(\frac{\pi \cdot n}{2}\right) \cdot \cos(\alpha)
$$
\n
$$
\tan\left(\alpha + \frac{7 \cdot \pi}{2}\right) \text{ expand } \rightarrow -\frac{1}{\tan(\alpha)}
$$

## **3.4 Разложение на множители (Factor)**

Разложение выражений на простые множители выполняется при помощи команды **Symbolics / Factor** (Символика / Разложить на множители), либо с использованием вместе с оператором символьного вывода ключевого слова **factor**. Эта операция позволяет разложить полиномы на произведение более простых полиномов, а целые числа – на простые сомножители. Применяя команду меню, следует перед ее вызовом выделить все выражением или его часть, которую планируется разложить на множители.

Приведем несколько примеров разложения выражений на множители с использованием символьного оператора вывода:

124568 factor → 
$$
2^3 \cdot 23 \cdot 677
$$
  
56! factor →  $2^{53} \cdot 3^{26} \cdot 5^{13} \cdot 7^9 \cdot 11^5 \cdot 13^4 \cdot 17^3 \cdot 19^2 \cdot 23^2 \cdot 29 \cdot 31 \cdot 37 \cdot 41 \cdot 43 \cdot 47 \cdot 53$ 

$$
x^{3} + 1 \text{ factor } \rightarrow (x + 1) \cdot (x^{2} - x + 1)
$$
\n
$$
x \cdot y^{2} + x \cdot y - 3 \cdot x^{2} \cdot y^{3} \text{ factor } \rightarrow -x \cdot y \cdot (3 \cdot x \cdot y^{2} - y - 1)
$$
\n
$$
\frac{x^{2} - 4}{x^{3} + 1} \text{ factor } \rightarrow \frac{(x - 2) \cdot (x + 2)}{(x + 1) \cdot (x^{2} - x + 1)}
$$
\n
$$
\frac{1}{x + 1} + \frac{x}{x^{2} - 1} + \frac{1}{x + 3} \text{ factor } \rightarrow \frac{3 \cdot x^{2} + 5 \cdot x - 4}{(x + 3) \cdot (x - 1) \cdot (x + 1)}
$$

А вот как можно проверить, являются ли целые числа, например, 199995 и 1377773, простыми:

```
199995 factor → 3-5-67-199
1377773 factor \rightarrow 1377773
```
• По умолчанию, MathCAD разлагает полиномы с рациональными коэффициентами в произведение полиномов с меньшим порядком, но также с рациональными коэффициентами, если это возможно.

Например, если попытаться разложить на множители многочлен  $x^2 - 2$ , MathCAD выдаст следующий результат

$$
x^2 - 2 \text{ factor } \rightarrow x^2 - 2
$$

Разложение не произведено, так как рассматриваемый многочлен имеет иррациональные нули  $\pm\sqrt{2}$ . Для того чтобы разложить его на множители, после ключевого слова **factor** через запятую следует указать один из этих нулей:

$$
x^2 - 2
$$
 factor,  $\sqrt{2}$   $\rightarrow$   $(x - \sqrt{2}) \cdot (x + \sqrt{2})$ 

Замечание 6. После ключевого слова factor можно через запятую указать список иррациональных выражений, которые будут содержаться в множителях.

Приведем еще несколько примеров, содержащих иррациональные коэффициенты в разложении:

$$
(x^{2} - 2) \cdot (x^{2} - 5) \text{ factor } \sqrt{2} \cdot \sqrt{5} \rightarrow (x + \sqrt{2}) \cdot (x - \sqrt{2}) \cdot (x + \sqrt{5}) \cdot (x - \sqrt{5})
$$
  
\n
$$
x^{2} - a \text{ factor } \sqrt{a} \rightarrow (x - \sqrt{a}) \cdot (x + \sqrt{a})
$$
  
\n
$$
x - a \text{ factor } \sqrt{x}, \sqrt{a} \rightarrow -(\sqrt{a} - \sqrt{x}) \cdot (\sqrt{a} + \sqrt{x})
$$
  
\n
$$
x^{4} - 2 \text{ factor } \sqrt{2} \rightarrow (x^{2} - \sqrt{2}) \cdot (x^{2} + \sqrt{2})
$$
  
\n
$$
x^{4} - 2 \text{ factor } \sqrt{2} \rightarrow (x - 2^{4}) \cdot (x + 2^{4}) \cdot (x^{2} + \sqrt{2})
$$

$$
\sqrt{3} \cdot x^2 - \sqrt{5} \text{ factor } 5^{\frac{1}{4}}, 3^{\frac{1}{4}} \rightarrow \sqrt{3} \cdot \left( x + \frac{\frac{3}{4} \cdot \frac{1}{4}}{3} \right) \cdot \left( x - \frac{\frac{3}{4} \cdot \frac{1}{4}}{3} \right)
$$

Если к полученному в последнем примере выражению применить оператор символьного вывода с ключевым словом **combine**, то получим (объединены степени):

$$
\sqrt{3} \cdot x^2 - \sqrt{5} \text{ factor } , 5^{\frac{1}{4}}, 3^{\frac{1}{4}} \rightarrow \sqrt{3} \cdot \left( x - \frac{\frac{3}{4} \cdot \frac{1}{5^{\frac{1}{4}}}}{3} \right) \cdot \left( x + \frac{\frac{3}{4} \cdot \frac{1}{5^{\frac{1}{4}}}}{3} \right) \text{ combine } \rightarrow \sqrt{3} \cdot \left( x - \frac{\frac{1}{135^{\frac{1}{4}}}}{3} \right) \cdot \left( x + \frac{\frac{1}{135^{\frac{1}{4}}}}{3} \right)
$$

**Замечание 7.** Используя ключевое слово **combine** можно объединять элементарные функции одного типа. Например,

$$
\frac{4^{x} \cdot 5^{2x} \cdot 5^{\sin(x)} \cdot 5^{1+\cos(x)}}{5-\sin(x)}
$$
 combine  $\rightarrow 4^{x} \cdot 5^{2\cdot x+\cos(x)+2\cdot \sin(x)+1}$   

$$
e^{2x} \cdot e^{y+z}
$$
 combine, exp  $\rightarrow e^{2\cdot x+y+z}$   

$$
2\ln(3) + 3\ln(8)
$$
 combine, ln  $\rightarrow \ln(4608)$ 

В том случае, когда среди нулей многочлена есть комплексные числа, то для разложения многочлена на множители после ключевого слова **factor** следует указать мнимую единицу (вводя ее как 1i) или комплексный нуль многочлена. Например,

$$
\begin{array}{l}\n\frac{x^2 + 4 \text{ factor } , 1i \rightarrow (x - 2i) \cdot (x + 2i)}{x^2 + 3 \text{ factor } , i, \sqrt{3} \rightarrow (x + \sqrt{3} \cdot i) \cdot (x - \sqrt{3} \cdot i)} \\
x^2 + 5 \text{ factor } , \sqrt{-5} \rightarrow (x + \sqrt{5} \cdot i) \cdot (x - \sqrt{5} \cdot i) \\
\left(x^2 + 5\right) \cdot \left(x^2 - 3\right) \text{ factor } , i, \sqrt{5}, \sqrt{3} \rightarrow (x - \sqrt{3}) \cdot (x + \sqrt{3}) \cdot (x + \sqrt{5} \cdot i) \cdot (x - \sqrt{5} \cdot i) \\
x^3 - 1 \text{ factor } , i, \sqrt{3} \rightarrow \left(x + \frac{1}{2} + \frac{1}{2} \cdot \sqrt{3} \cdot i\right) \cdot \left[x + \frac{1}{2} - \left(\frac{\sqrt{3}}{2}\right) \cdot i\right] \cdot (x - 1) \\
x^2 - 5i \text{ factor } , \sqrt{5}i \rightarrow (x - \sqrt{5}i) \cdot (x + \sqrt{5}i) \\
x^2 + (2 + 3i) \text{ factor } , \sqrt{2 + 3}i \rightarrow \left[x + \sqrt{(2 + 3i)} \cdot i\right] \cdot (x - \sqrt{2 + 3}i \cdot i)\n\end{array}
$$

Разложить на множители можно и выражения, которые содержат не только полиномы и дробно-рациональные выражения. Например,

 $\mathbf{A}$ 

$$
1 - \cos(x)^2 \text{ factor } \rightarrow -(\cos(x) - 1) \cdot (\cos(x) + 1)
$$

$$
\cos(2x)^2 - \sin(4x)^4 \text{ factor } \rightarrow \left(\cos(2 \cdot x) - \sin(4 \cdot x)^2\right) \cdot \left(\sin(4 \cdot x)^2 + \cos(2 \cdot x)\right)
$$

$$
\frac{1}{\cos(x)^2 - \sin(4x)^2} \text{ factor } \rightarrow \frac{1}{(\cos(x) - \sin(4 \cdot x)) \cdot (\sin(4 \cdot x) + \cos(x))}
$$

$$
\left(\sin(x)^2 - \cos(2x)^2\right) \cdot \left(x^2 - 4\right) \text{ factor } \to (\sin(x) - \cos(2\cdot x)) \cdot (\cos(2\cdot x) + \sin(x)) \cdot (x - 2) \cdot (x + 2)
$$
\n
$$
e^{2x} + x \cdot \sin(2x) \cdot e^{2x} + \frac{1}{e^{-2x}} \text{ factor } \to e^{2\cdot x} \cdot (x \cdot \sin(2\cdot x) + 2)
$$
\n
$$
\frac{2}{x^3} - 8 \text{ factor } x^3 \cdot \sqrt{2} \to \left(\frac{1}{x^3} - 2\cdot\sqrt{2}\right) \cdot \left(\frac{1}{x^3} + 2\cdot\sqrt{2}\right)
$$

## **3.5 Приведение подобных слагаемых (Collect)**

Приведение подобных слагаемых полинома выполняется:

1) с помощью команды меню **Symbolics / Collect** (Символика / Привести подобные), при этом в выражении следует выделить имя переменной, относительно которой надо привести подобные слагаемые:

$$
\frac{x^2 + 2 \cdot x + 6 \cdot x^2 - 6 \cdot x + 5}{(x + 2 \cdot y) \cdot z - z^2 \cdot y \cdot (x + 5 \cdot y) + z}
$$
 by collecting terms, yields 
$$
7 \cdot x^2 - 4 \cdot x + 5
$$

$$
-(x + 2 \cdot y) \cdot z - z^2 \cdot y \cdot (x + 5 \cdot y) + z
$$
by collecting terms, yields 
$$
-5 \cdot z^2 \cdot y^2 + (2 \cdot z - x \cdot z^2) \cdot y + z + x \cdot z
$$

2) С помощью оператора символьного вывода с ключевым словом **collect**:

$$
x^{2} + 2 \cdot x + 6x^{2} - 6x + 5 \text{ collect } \rightarrow 7 \cdot x^{2} - 4 \cdot x + 5
$$

Если выражение содержит несколько переменных, то после ключевого слова collect необходимо указать имя переменной, относительно которой требуется привести подобные слагаемые:

$$
(x + 2 \cdot y) \cdot z - z^2 \cdot y \cdot (x + 5 \cdot y) + z \text{ collect}, x \to (z - y \cdot z^2) \cdot x + 2 \cdot y \cdot z - 5 \cdot y^2 \cdot z^2 + z
$$
  

$$
(x + 2 \cdot y) \cdot z - z^2 \cdot y \cdot (x + 5 \cdot y) + z \text{ collect}, y \to -5 \cdot z^2 \cdot y^2 + (2 \cdot z - x \cdot z^2) \cdot y + z + x \cdot z
$$
  

$$
(x + 2 \cdot y) \cdot z - z^2 \cdot y \cdot (x + 5 \cdot y) + z \text{ collect}, z \to [-y \cdot (x + 5 \cdot y)] \cdot z^2 + (x + 2 \cdot y + 1) \cdot z
$$

После ключевого слова collect допускается задание нескольких переменных через запятую. В этом случае приведение подобных слагаемых выполняется последовательно по всем переменным:

$$
(x+2\cdot y)\cdot z-z^2\cdot y\cdot(x+5\cdot y)+z \text{ collect}, x, y \rightarrow [(-z^2)\cdot y+z] \cdot x+ -5\cdot z^2\cdot y^2+2\cdot z\cdot y+z
$$

#### **3.6 Разложение на элементарные дроби (Convert to Partial Fractions)**

Чтобы разложить сложную дробь на более простые дроби, следует либо выполнить команду **Symbolics / Variable / Convert to Partial Fractions** (Символика / Переменная / Разложить на элементарные дроби), либо указать ключевое слово **parfrac** при использовании оператора символьного вывода. Применяя первый способ (меню), перед выбором команды из меню необходимо выделить переменную, по которой будет производиться разложение (рис. 6), а если используется второй способ (с оператором символьного вывода), то имя переменной следует указать после ключевого слова **parfrac** (обязательно только в том случае, когда выражение содержит несколько переменных) (рис. 7).

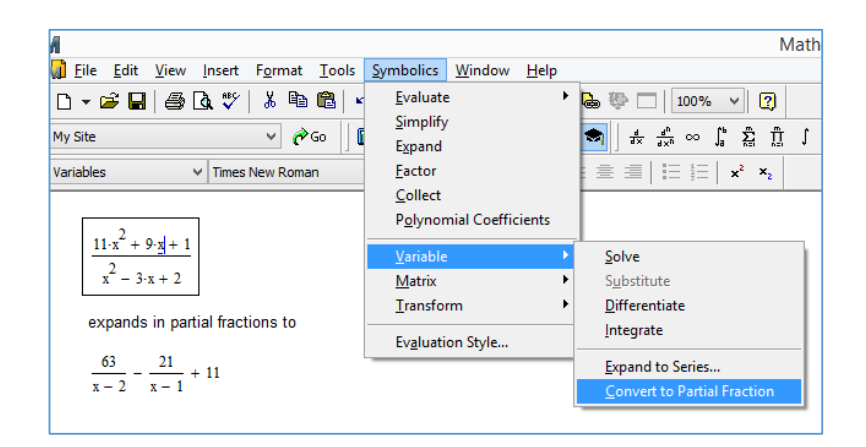

Рис. 6. Разложение сложной дроби на элементарные дроби

$$
\frac{11 \cdot x^2 + 9 \cdot x + 1}{x^2 - 3 \cdot x + 2}
$$
  $\text{parfrac } \rightarrow \frac{63}{x - 2} - \frac{21}{x - 1} + 11$   

$$
\frac{x^2 + b \cdot x + 4}{x^2 - a^2}
$$
  $\text{parfrac } x \rightarrow \frac{b - \frac{a^2 + b \cdot a + 4}{2 \cdot a}}{a + x} - \frac{a^2 + b \cdot a + 4}{2 \cdot a \cdot (a - x)} + 1$   

$$
\frac{x}{(x^2 + 3) \cdot (x^2 - 2)}
$$
  $\text{parfrac } \rightarrow \frac{x}{5 \cdot (x^2 - 2)} - \frac{x}{5 \cdot (x^2 + 3)}$ 

Рис. 7. Разложение сложной дроби на элементарные дроби

В том случае, когда среди нулей многочленов в знаменателе разлагаемой дроби есть иррациональные и/или комплексные числа (выражения), то для выполнения разложения дроби на простейшие с линейными знаменателями следует после ключевого слова **parfrac** указать значения, соответствующие нулям (как и в случае разложения на множители, см. п. 3.3). Например,

$$
\frac{x}{x^2 - 2}
$$
 **parfrac.** $\sqrt{2}$   $\rightarrow$   $\frac{1}{2 \cdot (x + \sqrt{2})} + \frac{1}{2 \cdot (x - \sqrt{2})}$ 

$$
\frac{x}{x^2 + 1} \text{ parfrac}, i \to \frac{1}{2 \cdot (x - i)} + \frac{1}{2 \cdot (x + i)}
$$
\n
$$
\frac{x}{(x^2 + 1) \cdot (x^2 - 2)} \text{ parfrac}, i \to \frac{1}{6 \cdot (x + \sqrt{2})} + \frac{1}{6 \cdot (x - \sqrt{2})} - \frac{1}{6 \cdot (x - i)} - \frac{1}{6 \cdot (x + i)}
$$

#### 3.7 Подстановка переменной (Substitute)

Очень удобная возможность символьных вычислений - это операция подстановки значения переменной в выражение.

Для осуществления этой операции с оператором символьного вывода используется ключевое слово **substitute**. После ключевого слова необходимо ввести логическое выражение, показывающее, какую именно переменную какой формулой (или значением) следует заменить. Например,

$$
\sin\left(k \cdot x^{2} + b \cdot x\right) \text{ substitute, } k = a \cdot x^{2} \rightarrow \sin\left(a \cdot x^{4} + b \cdot x\right)
$$
\n
$$
\frac{1}{\sqrt{1 - x^{2}}} \text{ substitute, } x = \sin(t) \rightarrow \frac{\sqrt{2}}{\sqrt{\cos(2 \cdot t) + 1}}
$$
\n
$$
\frac{a + 2}{\sqrt{2a}} - \frac{a}{\sqrt{2a} + 2} + \frac{2}{a - \sqrt{2a}}\frac{\sqrt{a} - \sqrt{2}}{a + 2} \quad \left|\text{substitute, } a = 1}{\text{simply, max}} \rightarrow \sqrt{2} - \frac{\sqrt{2a}}{\sqrt{2a} + 2} + \frac{2}{a - \sqrt{2a}}\frac{\sqrt{a} - \sqrt{2}}{a + 2} \quad \left|\text{simply, max} \rightarrow \sqrt{2} - \frac{\sqrt{2a}}{\sqrt{2a} + 2} + \frac{\sqrt{2a}}{\sqrt{2a} + 2} \quad \left|\text{simply, max} \rightarrow \sqrt{2} - \frac{\sqrt{2a}}{\sqrt{2a} + 2} + \frac{\sqrt{2a}}{\sqrt{2a} + 2} \quad \left|\text{simply, max} \rightarrow \sqrt{2} - \frac{\sqrt{2a}}{\sqrt{2a} + 2} + \frac{\sqrt{2a}}{\sqrt{2a} + 2} \quad \left|\text{simply, max} \rightarrow \sqrt{2} - \frac{\sqrt{2a}}{\sqrt{2a} + 2} + \frac{\sqrt{2a}}{\sqrt{2a} + 2} \quad \left|\text{simply, max} \rightarrow \sqrt{2} - \frac{\sqrt{2a}}{\sqrt{2a} + 2} + \frac{\sqrt{2a}}{\sqrt{2a} + 2} \quad \left|\text{simply, max} \rightarrow \sqrt{2} - \frac{\sqrt{2a}}{\sqrt{2a} + 2} + \frac{\sqrt{2a}}{\sqrt{2a} + 2} \quad \left|\text{simply, max} \rightarrow \sqrt{2} - \frac{\sqrt{2a}}{\sqrt{2a} + 2} + \frac{\sqrt{2a}}{\sqrt{2a} + 2} \quad \left|\text{simly, max} \rightarrow \sqrt{2} - \frac{\sqrt{2a}}{\sqrt{2a} + 2} + \frac{\sqrt{2a}}{\sqrt{2a} + 2} \quad \left|\text{simly, max} \rightarrow \sqrt{2} - \frac{\sqrt{2a}}{\sqrt{2a} + 2}
$$

Подстановка может быть выполнена и для списка элементов выражения:

 $x^2 + 2 \cdot a \cdot x + b$  substitute,  $a = 2, x = 1 \rightarrow b + 5$ 

Замечание 8. Если переменным, входящим в выражение, ранее были присвоены какиенибудь значения, то именно они подставляются в выражение, а не указанные с ключевым словом substitute. Например,

 $\mathbf{1}$ 

$$
a := 7
$$
  $x^2 + 2 \cdot a \cdot x + b$  substitute,  $a = 2, x = 1 \rightarrow b + 15$ 

Чтобы отменить подстановку значений, ранее присвоенных переменным, можно использовать ключевое слово explicit

$$
a := 7 \qquad x^2 + 2 \cdot a \cdot x + b \quad \text{explicit} \quad a = 2, x = 1 \qquad b + 5
$$

Оператор символьного вывода с ключевым словом **substitute** может быть использован и для замены заданного фрагмента выражения другим выражением (или значением). Так, например, эта возможность может быть использована для решения следующей задачи.

**Задача 1.** Вычислить значение тригонометрического выражения

$$
\frac{6\sin\alpha - 7\cos\alpha + 1}{8\sin\alpha + 9\cos\alpha - 1}
$$
, eclim  $tg\frac{\alpha}{2} = 4$ .

**Решение.** Зная формулы, выражающие  $\sin \alpha$  и  $\cos \alpha$  через  $tg \frac{\alpha}{2}$ , вычисление значения выражения можно оформить следующим образом:

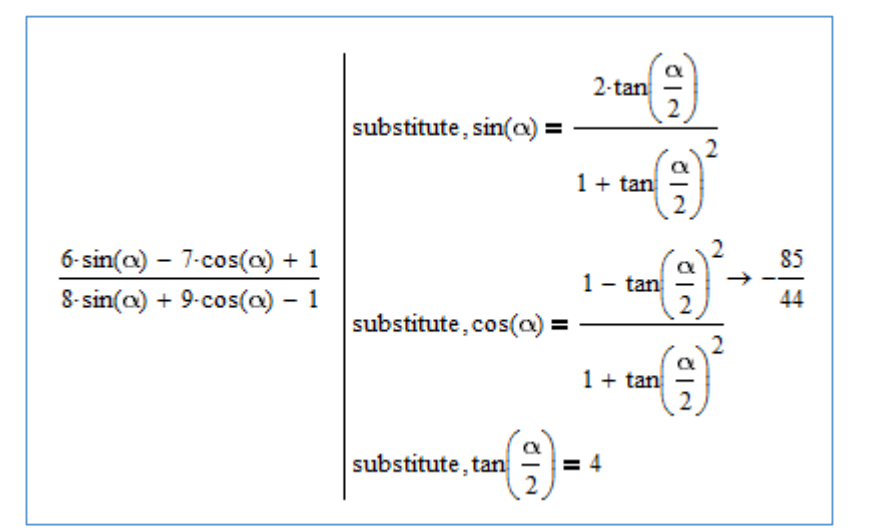

#### 3.8 Запись выражения через элементарные функции (rewrite)

В MathCAD можно выражение «переписать» через заданную функцию, используя ключевое слово rewrite. Имя желаемой функции следует указать через запятую после ключевого слова. Некоторые допустимые имена функций приведены в таблице:

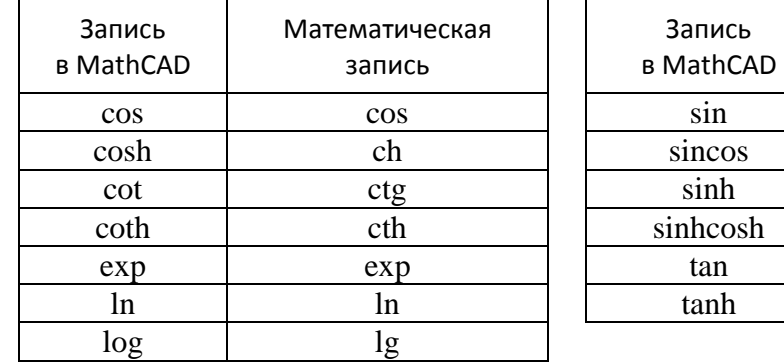

Например,

$$
\sin(x) \text{ rewrite}, \exp \rightarrow -\frac{e^{x} \cdot i}{2} + \frac{1}{2} \cdot e^{x \cdot (-i)} \cdot i
$$
\n
$$
\sin(x) + \cos(2x) \text{ rewrite}, \tan \rightarrow \frac{2 \cdot \tan\left(\frac{x}{2}\right)}{\tan\left(\frac{x}{2}\right)^2 + 1} - \frac{\tan(x)^2 - 1}{\tan(x)^2 + 1}
$$
\n
$$
\tan(x) \text{ rewrite}, \cot \rightarrow \frac{1}{\cot(x)}
$$
\n
$$
e^{ix} \text{ rewrite}, \sin \rightarrow 1 - 2 \cdot \sin\left(\frac{x}{2}\right)^2 + \sin(x) \cdot i
$$

Математическая запись sin sin, cos sh sh, ch tg th

k.

$$
e^{ix} \text{ rewrite, since } x \to \cos(x) + \sin(x) \cdot i
$$
\n
$$
e^{x} \text{ rewrite, } \tanh \to -\frac{\tanh\left(\frac{x}{2}\right) + 1}{\tanh\left(\frac{x}{2}\right) - 1}
$$
\n
$$
e^{x} \text{ rewrite, } \sinh \cosh \to \cosh(x) + \sinh(x)
$$

Так как

$$
\frac{7 \cdot \left(\tan\left(\frac{\alpha}{2}\right)^2 - 1\right)}{8 \cdot \sin(\alpha) + 9 \cdot \cos(\alpha) - 1}
$$
 rewrite, tan  $\rightarrow -\frac{\tan\left(\frac{\alpha}{2}\right)^2 + 1}{9 \cdot \left(\tan\left(\frac{\alpha}{2}\right)^2 - 1\right)} + \frac{12 \cdot \tan\left(\frac{\alpha}{2}\right)}{\tan\left(\frac{\alpha}{2}\right)^2 + 1} + 1$ 
$$
\frac{9 \cdot \left(\tan\left(\frac{\alpha}{2}\right)^2 - 1\right)}{\tan\left(\frac{\alpha}{2}\right)^2 + 1} - \frac{16 \cdot \tan\left(\frac{\alpha}{2}\right)}{\tan\left(\frac{\alpha}{2}\right)^2 + 1} + 1
$$

то, используя ключевое слово **rewrite**, решение задачи 1 можно оформить следующим образом:

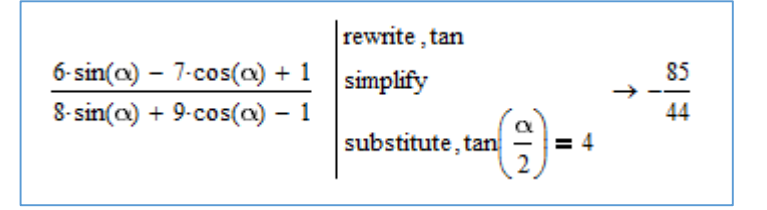

### **4. Решение уравнений, неравенств и их систем**

Решение уравнения относительно заданной переменной может быть выполнено:

1) с помощью команды меню **Symbolics / Variable / Solve** (Символика / Переменная / Решить). Если задано некоторое выражение и выделена переменная, то команда возвращает символьные значения указанной переменной, при которых выражением принимает значение, равное 0.

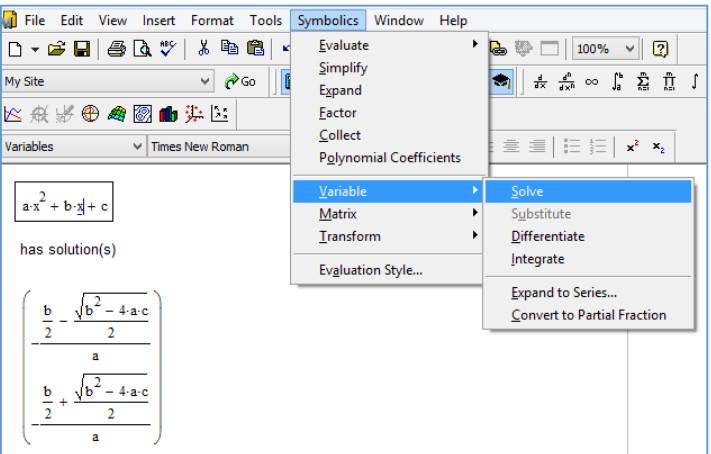

2) при помощи оператора символьного вывода с ключевым словом solve. Если выражение содержит несколько переменных, то после ключевого слова следует указать имя переменной, относительно которой надо решить уравнение. При этом необходимо учитывать, что если некоторым переменным, входящим в уравнение, ранее были присвоены некоторые значения, то они будут подставлены в него при выполнении символьного вывода:

$$
a \cdot x^{2} + b \cdot x + c \, \text{solve,} \, x \rightarrow \begin{pmatrix} \frac{b}{2} - \frac{\sqrt{b^{2} - 4 \cdot a \cdot c}}{2} \\ -\frac{\frac{b}{2} + \frac{\sqrt{b^{2} - 4 \cdot a \cdot c}}{2}}{a} \\ -\frac{\frac{b}{2} + \frac{\sqrt{b^{2} - 4 \cdot a \cdot c}}{2}}{a} \end{pmatrix}
$$

$$
a := 6 \qquad b := 7 \qquad a \cdot x^{2} + b \cdot x + c \, \text{solve,} \, x \rightarrow \begin{pmatrix} -\frac{\sqrt{49 - 24 \cdot c}}{12} - \frac{7}{12} \\ \frac{\sqrt{49 - 24 \cdot c}}{12} - \frac{7}{12} \\ \frac{\sqrt{49 - 24 \cdot c}}{12} - \frac{7}{12} \end{pmatrix}
$$

Использование ключевого слова explicit отменяет подстановку заданных ранее значений переменных. Например,

$$
a := 6 \qquad b := 7 \qquad a \cdot x^2 + b \cdot x + c \quad \left| \begin{array}{c} \text{explicit} \\ \text{subject} \\ \text{solve,} \\ \end{array} \right| \quad \frac{\frac{b}{2} - \frac{\sqrt{b^2 - 4 \cdot a \cdot c}}{2}}{a} \quad \left| \begin{array}{c} \text{subject} \\ \frac{b}{2} + \frac{\sqrt{b^2 - 4 \cdot a \cdot c}}{2} \\ \end{array} \right|
$$

 $\blacktriangledown_B$ приведенных выше примерах решаются уравнения вида  $F(x) = 0$ . При этом достаточно было задать только его левую часть. Если же требуется решить уравнения вида  $F(x) = f(x)$ , то при его записи символ «равно» следует вводить как символ логического сравнения «равно» = , или вводить выражение  $F(x) - f(x)$ , для которого ищутся нули. Например,

$$
x + b = \frac{x+1}{x-1} \text{ solve}, b \rightarrow \frac{x+1}{x-1} - x
$$
  

$$
x + b - \frac{x+1}{x-1} \text{ solve}, b \rightarrow \frac{x+1}{x-1} - x
$$

Символьное решение уравнения можно оформить и с помощью блока решений Given-Find, используя при этом оператор символьного вывода. Например,

$$
\text{Given} \qquad \text{a} \cdot x^2 + \text{b} \cdot x + \text{c} = 0 \qquad \text{Find}(x) \rightarrow \left( -\frac{\text{b} - \sqrt{\text{b}^2 - 4 \cdot \text{a} \cdot \text{c}}}{2 \cdot \text{a}} - \frac{\text{b} + \sqrt{\text{b}^2 - 4 \cdot \text{a} \cdot \text{c}}}{2 \cdot \text{a}} \right)
$$

При этом корни уравнения выводятся в виде вектора-строки. Результат можно вывести и в виде столбца, для этого надо к функции Find применить оператор транспонирования:

Given 
$$
a \cdot x^2 + b \cdot x + c = 0
$$
 Find  $(x)^T \rightarrow \begin{pmatrix} \frac{b - \sqrt{b^2 - 4 \cdot a \cdot c}}{2 \cdot a} \\ -\frac{b + \sqrt{b^2 - 4 \cdot a \cdot c}}{2 \cdot a} \end{pmatrix}$ 

Если уравнение имеет решение, но MathCAD не может найти его в аналитическом виде, то будет выведен результат численного решения уравнения в виде числа (чисел) с плавающей точкой. При этом по умолчанию количество цифр в результате не превышает 20. Например,

$$
x^5 + 3 \cdot x + 2 \text{ solve}, x \rightarrow \begin{pmatrix} 1.0648857545201774155 - 0.95054603496382974316i \\ 1.0648857545201774155 + 0.95054603496382974316i \\ -0.63283452024215229056 \\ -0.74846849439910127022 + 0.99543395446793170782i \\ -0.74846849439910127022 + 0.99543395446793170782i \end{pmatrix}
$$

$$
\text{Given }\begin{array}{r} \begin{array}{r} x^5 + 3 \cdot x + 2 = 0 \\ x^6 + 3 \cdot x + 2 = 0 \\ x^7 + 3 \cdot x + 3 = 0 \end{array} \end{array} \begin{array}{r} \begin{array}{r} 1.0648857545201774155 - 0.95054603496382974316i \\ 1.0648857545201774155 + 0.95054603496382974316i \\ -0.63283452024215229056 \\ -0.74846849439910127022 + 0.99543395446793170782i \end{array} \end{array}
$$

Для изменения количества выводимых знаков в числах используется ключевое слово **float** с указанием через запятую необходимого количества знаков (точности вывода результата). Например,

$$
x^{5} + 3 \cdot x + 2 \text{ solve}, x, \text{float}, 3 \rightarrow\n \begin{pmatrix}\n 1.06 + 0.951i \\
 1.06 - 0.951i \\
 -0.633 \\
 -0.748 + 0.995i \\
 -0.748 - 0.995i\n \end{pmatrix}
$$
\n
$$
x^{5} + 3 \cdot x + 2 \text{ solve}, \text{float}, 5 \rightarrow\n \begin{pmatrix}\n 1.0649 + 0.95055i \\
 1.0649 - 0.95055i \\
 -0.63283 \\
 -0.74847 + 0.99543i \\
 -0.74847 - 0.99543i\n \end{pmatrix}
$$

 $1.06 + 0.951i$  $1.06 - 0.951i$ Given  $x^5 + 3 \cdot x + 2 = 0$  Find(x)<sup>T</sup> float, 3  $\rightarrow$  $-0.633$  $-0.748 + 0.995i$  $-0.748 - 0.995i$  Для указания ограничений на искомые корни уравнения используется ключевое слово **assume** (см. п. 3.2). Например,

$$
x^{6} + x^{5} - 23 \cdot x^{4} - 3 \cdot x^{3} + 20 \cdot x^{2} - 40 \cdot x + 800 \text{ solve} \rightarrow \begin{pmatrix} 4 \\ -5 \\ -2 \cdot \sqrt{2} \\ 2 \cdot \sqrt{2} \\ -\sqrt{5} \cdot i \\ \sqrt{5} \cdot i \end{pmatrix}
$$
  
\n
$$
x^{6} + x^{5} - 23 \cdot x^{4} - 3 \cdot x^{3} + 20 \cdot x^{2} - 40 \cdot x + 800 \text{ solve, assume, } x = \text{real} \rightarrow \begin{pmatrix} 4 \\ -5 \\ -2 \cdot \sqrt{2} \\ 2 \cdot \sqrt{2} \end{pmatrix}
$$
  
\n
$$
x^{6} + x^{5} - 23 \cdot x^{4} - 3 \cdot x^{3} + 20 \cdot x^{2} - 40 \cdot x + 800 \text{ solve, assume, } x > 0 \rightarrow \begin{pmatrix} 4 \\ 2 \\ 2 \cdot \sqrt{2} \end{pmatrix}
$$
  
\n
$$
x^{6} + x^{5} - 23 \cdot x^{4} - 3 \cdot x^{3} + 20 \cdot x^{2} - 40 \cdot x + 800 \text{ solve, assume, } x = \text{RealRange}(3,5) \rightarrow 4
$$

Рассмотрим некоторые особенности при построении решений тригонометрических уравнений. Так, например, оформив решение уравнения sin2*x* = ½ следующим образом

$$
\sin(2x) = \frac{1}{2} \text{ solve } \rightarrow \left(\frac{\frac{\pi}{12}}{\frac{5 \cdot \pi}{12}}\right)
$$
  
Given 
$$
\sin(2x) = \frac{1}{2} \qquad \text{Find}(x) \rightarrow \left(\frac{\pi}{12} - \frac{5 \cdot \pi}{12}\right)
$$

получим не все множество его корней, а только найденные при условии, когда аргумент функции (в нашем случае 2*x*) принадлежит интервалу [0, 2 $\pi$ ). Чтобы найти решение уравнения на другом промежутке, надо его задать с помощью ключевого слова **assume**. Например,

$$
\sin(2x) = \frac{1}{2} \text{ solve, assume, } x = \text{RealRange}\left(-\pi, \frac{\pi}{2}\right) \rightarrow \left(\begin{array}{c} -\frac{7\cdot\pi}{12} \\ \frac{5\cdot\pi}{12} \\ -\frac{11\cdot\pi}{12} \\ \frac{\pi}{12} \end{array}\right)
$$

А для того чтобы получить **все** множество вещественных решений, необходимо добавить модификатор **fully**:

$$
\sin(2x) = \frac{1}{2} \text{ solve, fully } \rightarrow \begin{pmatrix} \frac{\pi}{12} + \pi \cdot \underline{n} \\ \frac{5 \cdot \pi}{12} + \pi \cdot \underline{n} \\ \frac{1}{12} + \pi \cdot \underline{n} \end{pmatrix} \text{ if } \underline{n} \in \mathbb{Z} \land \underline{n} \in \mathbb{Z}
$$
  
 
$$
\text{Given } \sin(2x) = \frac{1}{2} \qquad \text{Find}(x) \text{ fully } \rightarrow \begin{pmatrix} \frac{\pi}{12} + \pi \cdot \underline{n} & \frac{5 \cdot \pi}{12} + \pi \cdot \underline{n} \\ \frac{1}{12} & \frac{5 \cdot \pi}{12} + \pi \cdot \underline{n} \end{pmatrix} \text{ if } \underline{n} \in \mathbb{Z} \land \underline{n} \in \mathbb{Z}
$$

В записи решения появляется сгенерированная MathCAD целочисленная переменная \_n. (с символом \_ (подчеркивание) впереди). При желании сгенерированное имя можно заменить на другое, которое ранее в документе не было использовано. Для такой замены используется модификатор **using**. Например,

$$
\sin(2x) = \frac{1}{2} \text{ solve, fully, using, } n = n \rightarrow \begin{pmatrix} \frac{\pi}{12} + \pi \cdot n \\ \frac{5 \cdot \pi}{12} + \pi \cdot n \end{pmatrix} \text{ if } n \in \mathbb{Z}
$$
  
Given  $\sin(2x) = \frac{1}{2}$  Find(x) fully, using,  $n = n \rightarrow \begin{pmatrix} \frac{\pi}{12} + \pi \cdot n & \frac{5 \cdot \pi}{12} + \pi \cdot n \end{pmatrix}$  if  $n \in \mathbb{Z}$   
undefined otherwise  
undefined otherwise

Если переменная n ранее была задана, то общее решение рассматривается при заданном n, и результат будет такой:

$$
n := 6
$$
  
\n
$$
\sin(2x) = \frac{1}{2} \text{ solve}, \text{fully}, \text{using}, n = 1 \rightarrow \begin{pmatrix} \frac{73 \cdot \pi}{12} \\ \frac{77 \cdot \pi}{12} \end{pmatrix}
$$
  
\nGiven  $\sin(2x) = \frac{1}{2}$  Find(x) fully, using,  $n = 1 \rightarrow \begin{pmatrix} \frac{73 \cdot \pi}{12} & \frac{77 \cdot \pi}{12} \\ 12 & 12 \end{pmatrix}$ 

Для решения **систем уравнений** можно использовать или блок решений **Given-Find** с оператором символьного вывода, или оператор символьного вывода с ключевым словом **solve**. В последнем случае система уравнений должна быть записана в матричном виде (строкой уравнений или столбцом уравнений). Например,

Given 
$$
x^2 + y^2 = 4
$$
  $x = y$  Find  $(x, y) \rightarrow \begin{pmatrix} \sqrt{2} & -\sqrt{2} \\ \sqrt{2} & -\sqrt{2} \end{pmatrix}$  Peuienия B cronбца  
\n
$$
\begin{pmatrix} 2 + y^2 = 4 & x = y \end{pmatrix} \text{ solve, } x, y \rightarrow \begin{pmatrix} \sqrt{2} & \sqrt{2} \\ -\sqrt{2} & -\sqrt{2} \end{pmatrix}
$$
 Peuienия B CTPOKAX  
\n
$$
\begin{pmatrix} x^2 + y^2 = 4 \\ x = y \end{pmatrix} \text{solve, } x, y \rightarrow \begin{pmatrix} \sqrt{2} & \sqrt{2} \\ -\sqrt{2} & -\sqrt{2} \end{pmatrix}
$$

Оператор символьного вывода с ключевым словом **solve** используется и для решения неравенств. Например,

$$
(x-4)^2 + 7 > 3 \text{ solve } \rightarrow x \in \mathbb{R}
$$
\n
$$
\frac{1}{1+2x} - \frac{2}{2+3x} + \frac{3}{3+4x} < \frac{4}{5x+4} \text{ solve } \rightarrow 0 < x \vee -\frac{2}{3} < x < -\frac{1}{2} \vee -\frac{4}{5} < x < -\frac{3}{4}
$$
\n
$$
\log(x^2 - 4, 2) > 3 \text{ solve } \rightarrow x < -2 \cdot \sqrt{3} \vee 2 \cdot \sqrt{3} < x
$$
\n
$$
x^2 \cdot 5^x - 5^{x+2} \le 0 \text{ solve } \rightarrow -5 \le x \le 5
$$
\n
$$
\frac{1}{2^x - 1} > \frac{1}{1 - 2^{x-1}} \text{ solve } \rightarrow 1 < x \vee 0 < x < \log(\frac{4}{3}, 2)
$$
\n
$$
x^2 - 10x + 25 > 0 \text{ solve } \rightarrow 5 < x \vee x < 5
$$
\n
$$
\sqrt{x^2 - 5x + 1} > 2 \text{ solve } \rightarrow x < \frac{5}{2} - \frac{\sqrt{37}}{2} \vee \frac{\sqrt{37}}{2} + \frac{5}{2} < x
$$

Для упрощения решения можно использовать ключевое слово **simplify**. Например,

$$
2^{(x-5)\cdot(x-1)} > 8 \text{ solve } \rightarrow x < \frac{3\cdot\sqrt{\ln(2)} - \sqrt{7\cdot\ln(2)}}{\sqrt{\ln(2)}} \sim \frac{\sqrt{7\cdot\ln(2)} + 3\cdot\sqrt{\ln(2)}}{\sqrt{\ln(2)}} < x
$$
  

$$
2^{(x-5)\cdot(x-1)} > 8 \text{ simply, max} \rightarrow \sqrt{7} + 3 < x \sim x < 3 - \sqrt{7}
$$

В некоторых случаях MathCAD представляет решение неравенства используя сгенерированные переменные. Например,

$$
\sqrt{8-x} \cdot \begin{pmatrix} 2 \\ x^2 - 4 \end{pmatrix} \ge 0 \text{ solve } \rightarrow \begin{pmatrix} -c1 \\ c2 \end{pmatrix}
$$

Для получения развернутого ответа добавим к ключевому слову **solve** модификатор **fully**:

$$
\sqrt{8-x} \cdot \begin{pmatrix} 2 \\ x^2 - 4 \end{pmatrix} \ge 0 \text{ solve, fully } \rightarrow \begin{pmatrix} -c1 \\ c2 \end{pmatrix} \text{ if } 2 \le -c1 \land -c2 \le -2 \land -c1 \le 8
$$
  
undefined otherwise

Представленный результат соответствует следующему:  $x \in (-\infty, -2] \cup [2, 8]$ .

Генерируемые MathCAD переменные используются и при записи решения системы неравенств. Например,

$$
\begin{bmatrix}\n(x-1)\cdot(x+3) \ge 0 \\
(x-2)\cdot(x-3) > 0\n\end{bmatrix}
$$
 solve, x, fully  $\rightarrow$  
$$
\begin{bmatrix}\n-c1 \\
-c2 \\
-c3\n\end{bmatrix}
$$
 if  $1 \le -c1 \land -c3 \le -3 \land -c1 < 2 \land 3 < -c2$   
undefined otherwise  

$$
\frac{x^2 + 10x + 25}{4x - 5} \ge 0
$$
  

$$
\begin{bmatrix}\nx^2 + 10x + 25 \\
4x - 5\n\end{bmatrix} \ge 0
$$
  
solve, fully  $\rightarrow$  
$$
\begin{bmatrix}\n3 \\
-5 \\
-1\n\end{bmatrix}
$$
 if  $\frac{5}{4} < -c1 \le 2$   
and  $\frac{5}{4} < -c1 \le 2$   
undefined otherwise

# 5. Применение функций пользователя

При проведении символьных вычислений с оператором символьного вывода могут быть использованы функции, определенные пользователем. Очевидно, это позволяет избежать громоздких записей и неоднократно использовать введенные функции. Например,

$$
f(x) := \frac{6 \cdot \sin(x) - 7 \cdot \cos(x) + 1}{8 \cdot \sin(x) + 9 \cdot \cos(x) - 1}
$$
\n
$$
f(\alpha) \quad \begin{cases}\n\text{rewrite, tan} \\
\text{simply} \\
\text{substitute, tan}\n\end{cases} \rightarrow \frac{3 \cdot \sqrt{3} - \frac{5}{2}}{\text{substitute, tan}\n\begin{pmatrix} \alpha \\
2 \end{pmatrix}} = 4
$$
\n
$$
f\left(\frac{\pi}{3}\right) \rightarrow \frac{3 \cdot \sqrt{3} - \frac{5}{2}}{4 \cdot \sqrt{3} + \frac{7}{2}}
$$
\n
$$
f\left(\frac{\pi}{3}\right) \text{simply, max} \rightarrow \frac{6 \cdot \sqrt{3} - 5}{8 \cdot \sqrt{3} + 7}
$$
\n
$$
f(x) := x + 3 \qquad \text{G}(x) := x^2 - 4 \qquad \frac{F(x)}{G(x)} \text{ parfrac} \rightarrow \frac{5}{4 \cdot (x - 2)} - \frac{1}{4 \cdot (x + 2)}
$$

$$
f(x) := 2 \cdot x^{5} + 7 \cdot x^{4} + x^{3} + 17 \cdot x^{2} - 15 \cdot x - 12
$$
  
  
f(x) solve, assume, x = real  $\rightarrow \begin{pmatrix} 1 \\ -4 \\ -1 \\ -2 \end{pmatrix}$   
  
f(x) = 0 solve, assume, x = RealRange(-5, -3)  $\rightarrow -4$ 

Заметим, что результаты символьных вычислений могут быть присвоены переменным (скалярным, векторным) и использоваться для определения новых функций пользователя. Например,

$$
f_x(x) := 2x^4 + 7x^3 - 12x^2 - 38x + 21
$$
  
\n
$$
R_x := f(x) \text{ solve, assume, } x = \text{real} \rightarrow \begin{pmatrix} -3 \\ \frac{1}{2} \\ -\frac{\sqrt{29}}{2} - \frac{1}{2} \\ \frac{\sqrt{29}}{2} - \frac{1}{2} \end{pmatrix}
$$
  
\n
$$
\max(R) \rightarrow \frac{\sqrt{29}}{2} - \frac{1}{2}
$$
  
\n
$$
h_x := \sqrt{3} \qquad g_x := -\sqrt{3} \qquad d = -1
$$

$$
P(x) := (x - a) \cdot (x - b) \cdot (x - c) \cdot (x - d) \text{ expand } \rightarrow x^{4} - x^{3} - 5 \cdot x^{2} + 3 \cdot x + 6
$$
  

$$
P(x) = (x - a) \cdot (x - b) \cdot (x - c) \cdot (x - d) \text{ expand } \rightarrow x^{4} - x^{3} - 5 \cdot x^{2} + 3 \cdot x + 6
$$
  

$$
P(x) \text{ coeffs } \rightarrow \begin{pmatrix} 6 \\ 3 \\ -5 \\ -1 \\ 1 \end{pmatrix}
$$

#### **Использованная и рекомендуемая литература и Internet-источники**

- 1. Дьяконов В. MATHCAD 8/2000: специальный справочник. СПб.: Изд-во «Питер», 2000.
- 2. Кирьянов Д.В. Самоучитель MathCAD 2001. СПб.: БХВ-Петербург, 2001.
- 3. <https://www.ptc.com/engineering-math-software/mathcad>

 $\sim$  2

- 4. <https://studfiles.net/preview/5725700/page:11/> (Дата обращения: 2.09.2017).
- 5. <http://itmu.vsuet.ru/Posobija/MathCAD/gl05/index.htm> (Дата обращения: 2.09.2017).
- 6. <http://samoychiteli.ru/document20841.html> (Дата обращения: 2.09.2017).
- 7. <http://bourabai.ru/einf/mathcad/ch05.htm> (Дата обращения: 2.09.2017).